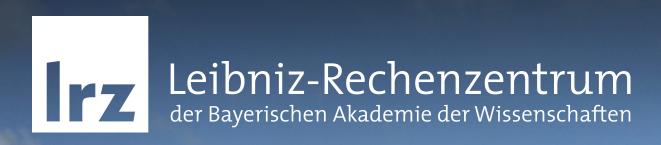

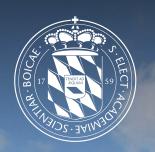

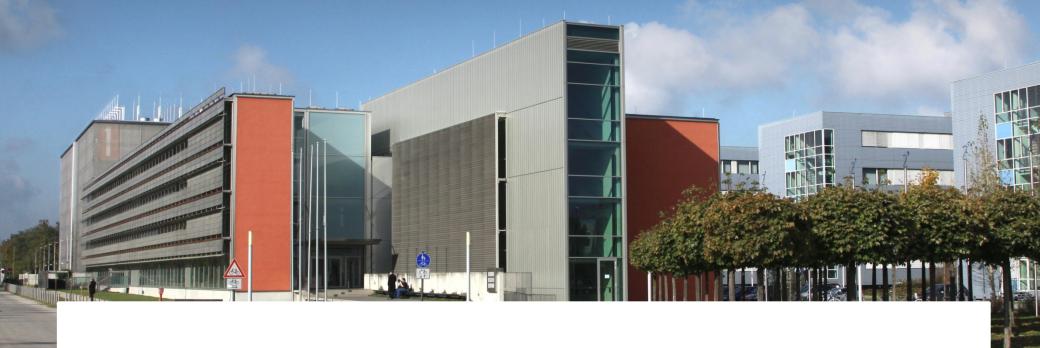

Jupyter and VS Code

Ferdinand.Jamitzky@LRZ.de

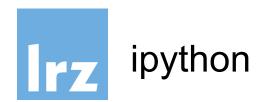

the python interactive command line interface was not very comfortable, so ipython was born. It evolved later on to a Web-Interface (jupyter). You can enter even shell commands.

```
$ ipython
Python 3.6.2 |Continuum Analytics, Inc.| (default, Jul 20 2017, 13:51:32)
Type 'copyright', 'credits' or 'license' for more information
IPython 6.1.0 -- An enhanced Interactive Python. Type '?' for help.
```

```
In [1]: pwd
Out[1]: '/home/hpc/pr28fa/a2815ah'
In [2]: import os; os.getcwd()
Out[2]: '/home/hpc/pr28fa/a2815ah'
```

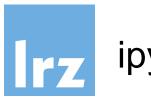

# ipython

ipython is a hybrid between the python cli, a bash shell and macros. It recognizes shell commands (ls, pwd, cp, ..) and macros (magic commands) can be defined by %name or %%name.

```
In [2]: %timeit sum(range(1000))
20.8 μs ± 412 ns per loop (mean ± std. dev. of 7 runs, 10000 loops each)
In [13]: %timeit
    ...: x=sum(range(100))
    ...: y=x+1
    ...:
1.52 μs ± 5.34 ns per loop (mean ± std. dev. of 7 runs, 1000000 loops each)
```

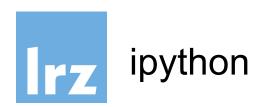

# help information can be retrieved by ?command and more detailed information by ??command

```
In [17]: ?pprint
Docstring: Toggle pretty printing on/off.
File:
           ~/.conda/envs/py36/lib/python3.6/site-
packages/IPython/core/magics/basic.py
In [16]: ??pprint
Source:
   @line magic
    def pprint(self, parameter s=''):
        """Toggle pretty printing on/off."""
        ptformatter = self.shell.display formatter.formatters['text/plain']
        ptformatter.pprint = bool(1 - ptformatter.pprint)
        print('Pretty printing has been turned',....
```

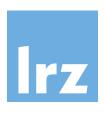

# jupyter

finally ipython evolved into a web-service where you can run any code through a browser interface and even plot.

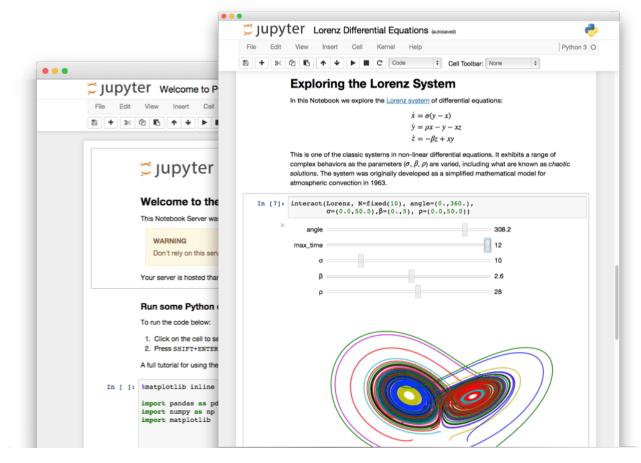

# Installing JupyterLab

#### conda

If you use conda, you can install it with:

\$ conda install -c conda-forge jupyterlab

#### pip

If you use pip, you can install it with:

\$ pip install jupyterlab

# Starting JupyterLab

Start JupyterLab using:

\$ jupyter lab --no-bowser

If oyu leave out the "no-browser" flag JupyterLab will open automatically in your browser or you can enter an URL which is displayed:

Jupyter Notebook 6.3.0 is running at: http://127.0.0.1:8888/?token=241cffc9c9f2732

### JupyterLab

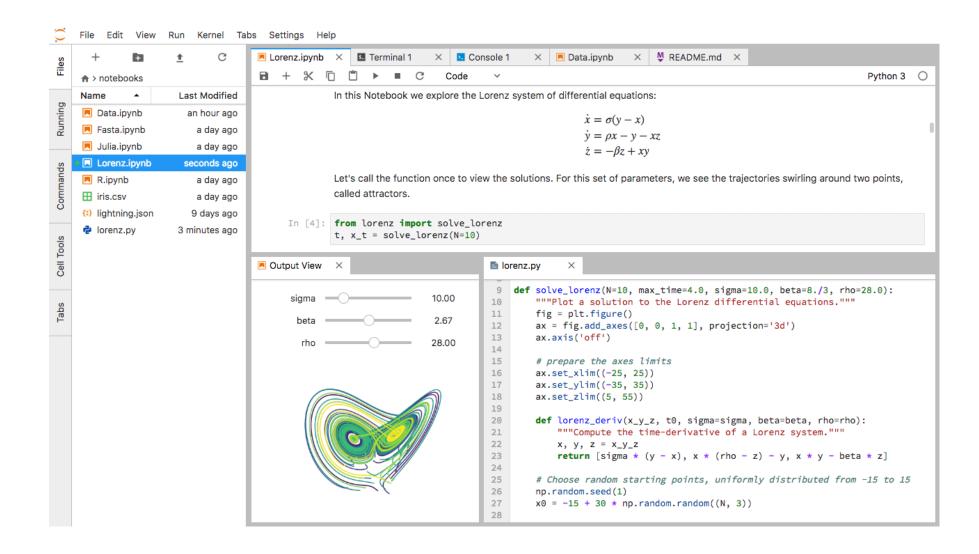

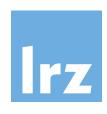

# Jupyter Lite

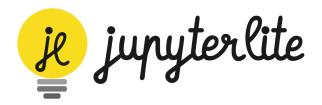

 JupyterLite is a JupyterLab distribution that runs entirely in the browser built from the ground-up using JupyterLab components and

extensions.

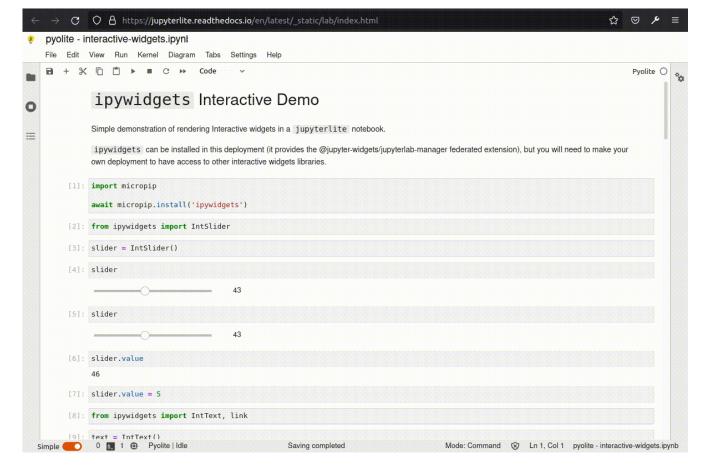

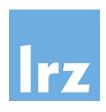

# Start it now!

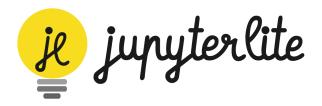

goto: https://jupyterlite.readthedocs.io
 and click the Lab Button:

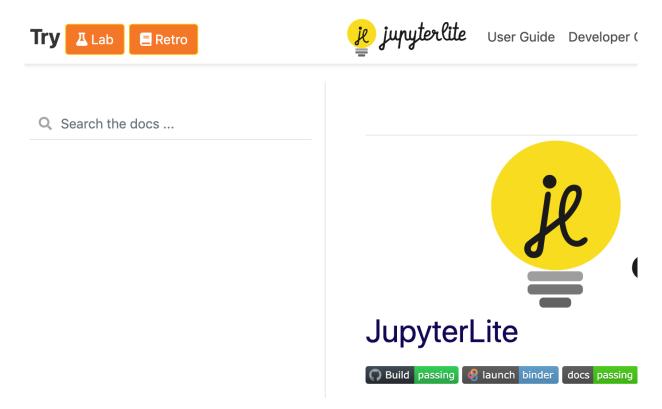

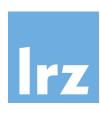

#### visual studio code

 Visual Studio Code is a very popular IDE which is free and open source and it is possible to use it on the Linux Cluster for development.

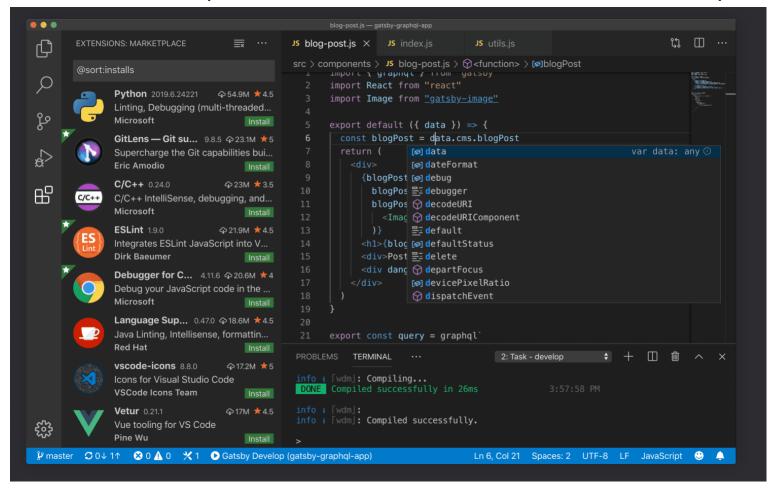

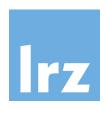

# visual studio code installation

- See the following steps for getting it up and running
  - Download VS Code from the Microsoft
     Website <a href="https://code.visualstudio.com/download">https://code.visualstudio.com/download</a>
  - Choose your local OS and run the local installation
  - Start it up the first time

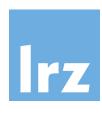

#### visual studio code

- Click on the lower icon for Extensions and search for ssh
- When Remote ssh comes up, install it

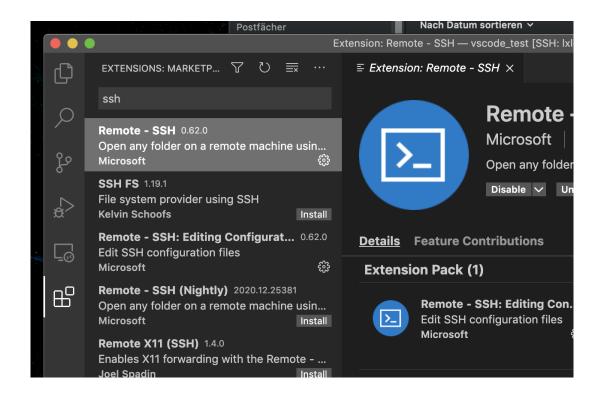

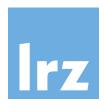

### open ssh

- Now you have to connect to the Linux Cluster to edit and run the files.
- In the lower left corner you should now see the connection status for ssh:

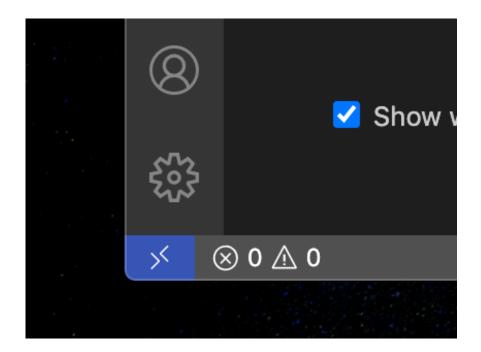

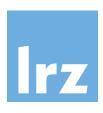

### Connect to Host

Click on it and choose "Connect to Host..."

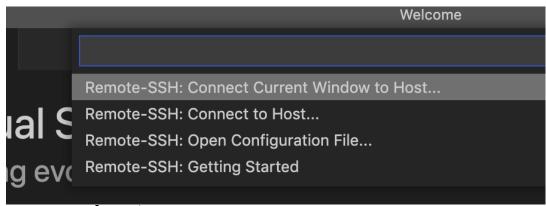

- now select
- + Add new SSH Host
- enter your user id together with the address

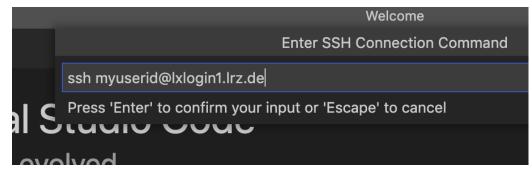

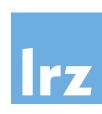

# Login with password

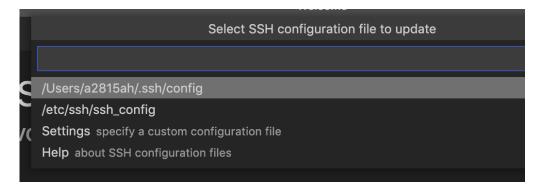

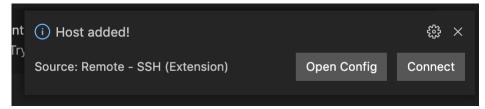

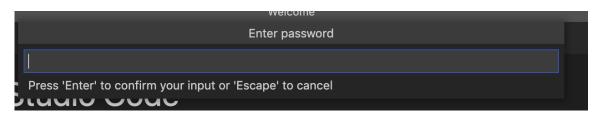

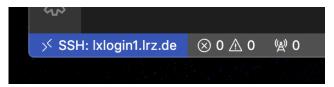